# Putting oVirt Documentation first

### oVirt Documentation Process Changes

**Steve** 

1

Goodman

Technical Writer

Senior

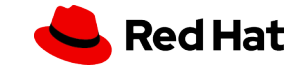

# Once upon a time, there were two identical twins...

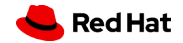

Separated at birth, they nonetheless remained close.

# One was dressed in red, the other was dressed in blue (sometimes in green).

And thus were they called: Red and Blue.

# Both Red and Blue were beloved by all those who knew them.

Red grew up waited upon by a host of servants, while Blue depended on the kindness of her sister Red.

# Red shared her finery with Blue… when she remembered to.

Blue also had many admirers, who gave her whatever they could, although it was difficult for them to find the time after a long day of work.

And Blue shared these gifts with Red too, though they were fewer in number.

# One day, one of these admirers, whose name was Sandy, stood up and said

# "It's not *fair*! Blue deserves to be treated better!"

And Sandy was so convincing that Red's servants began to think about how they could bring as much happiness to Blue as they did to Red.

After much discussion and collaboration, in the Open Source way, Red's servants hit upon an idea of how they could bring more happiness to Blue, while continuing to give Red what she required.

# This is their story.

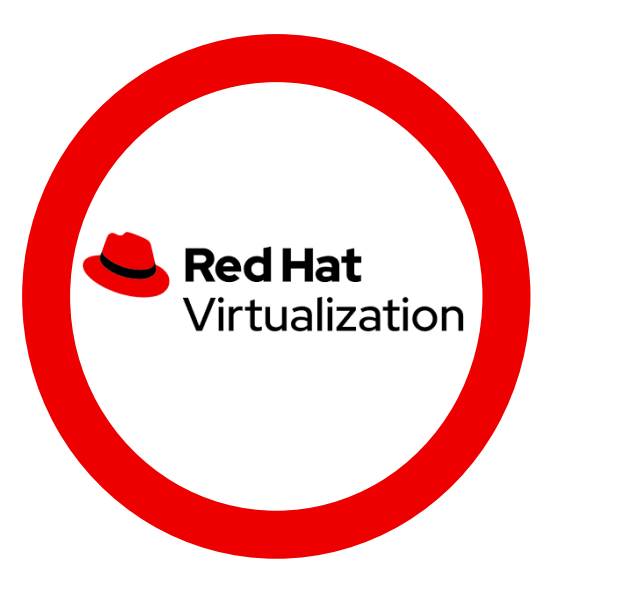

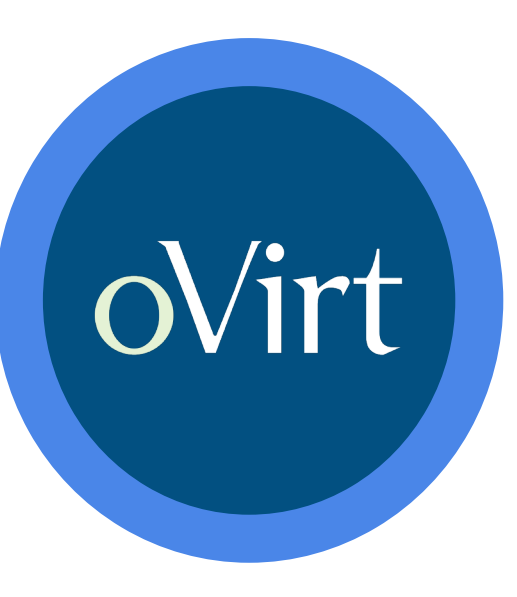

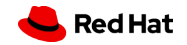

# The real life story

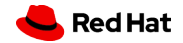

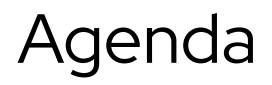

- ▸ Why are making this move?
- ▶ Where are we in the process?
- ▶ How can you contribute to oVirt documentation?

Most oVirt documentation comes from Red Hat Virtualization technical writers. Red Hat Virtualization must have a private documentation repository. oVirt must have a public one.

# But we have a problem.

### There's no automation to share between oVirt and RHV.

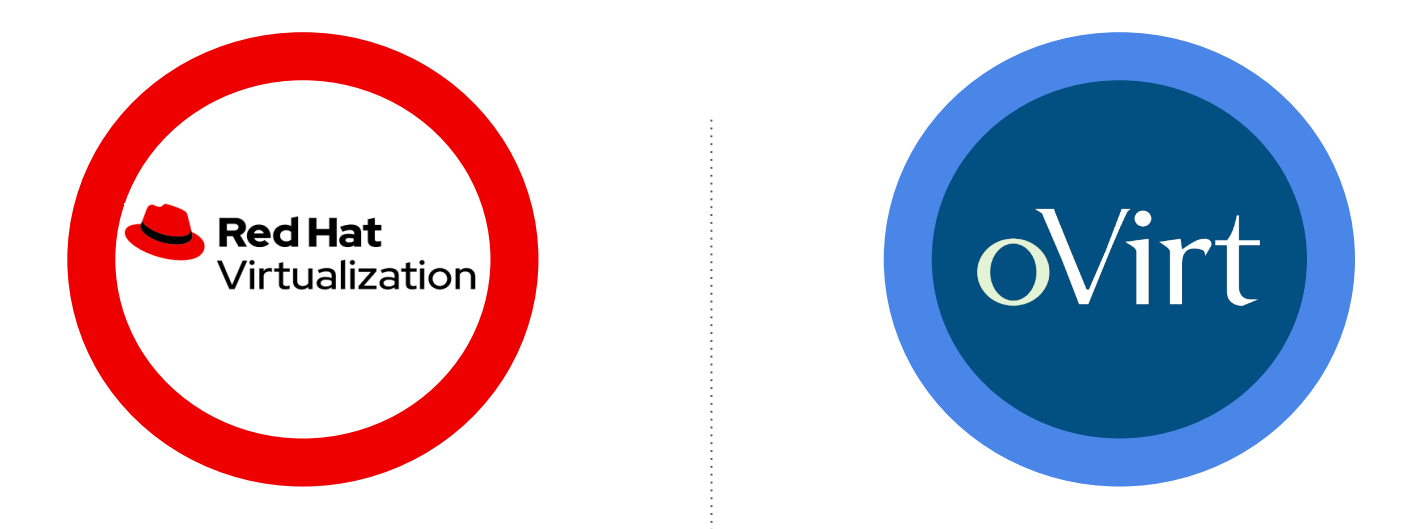

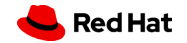

### There's no automation to share between oVirt and RHV.

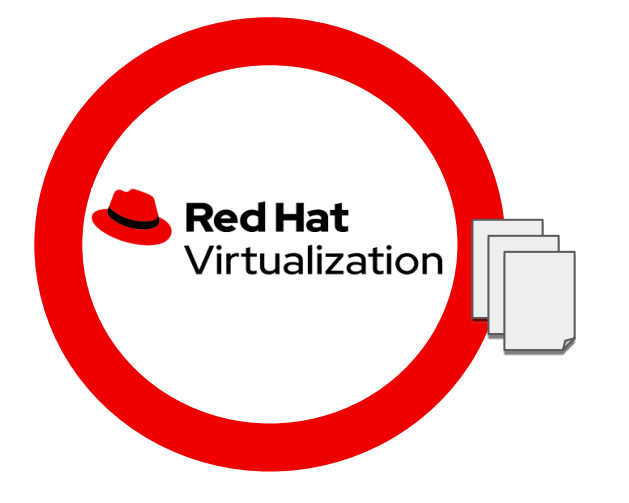

RHV writers work in the RHV documentation repository

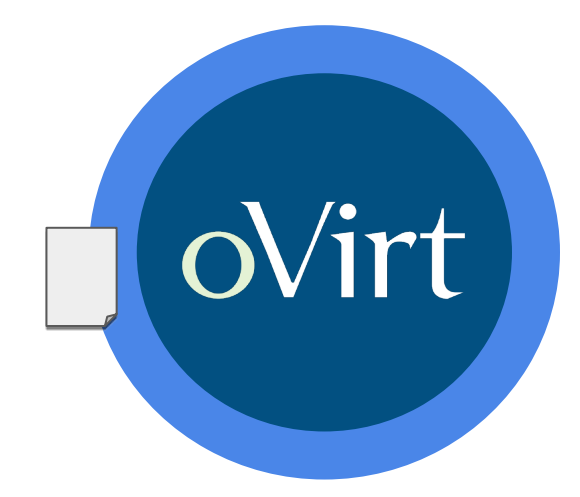

oVirt contributors work in the oVirt documentation repository

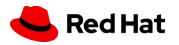

#### Manual sync process

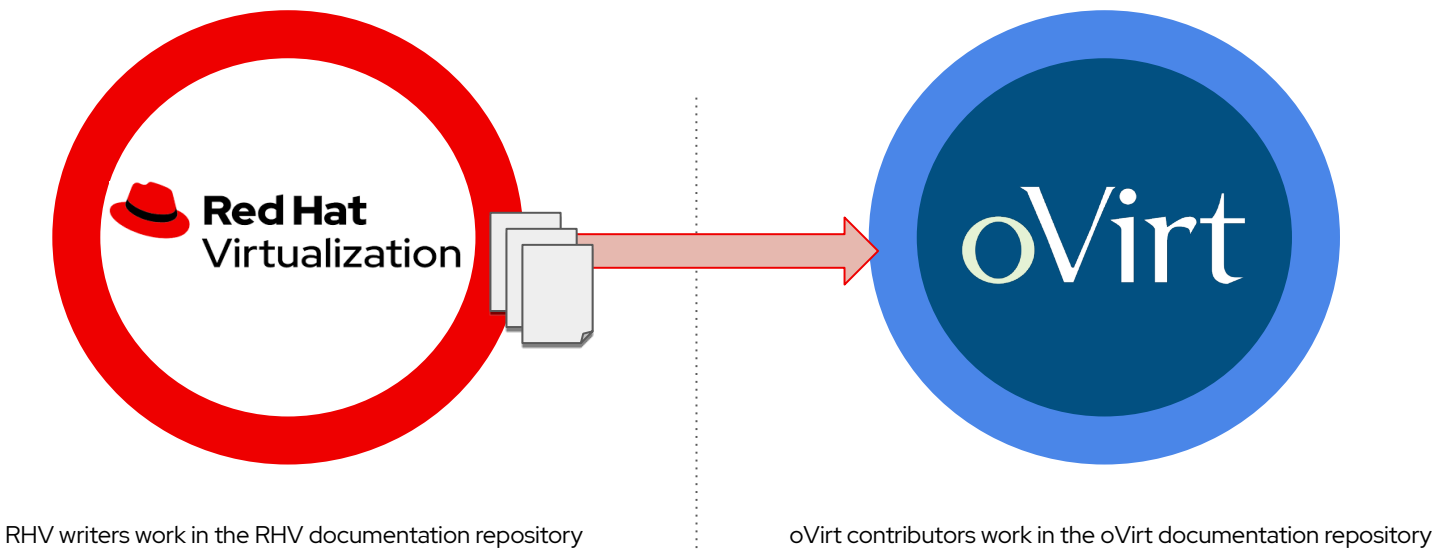

(very few contributions)

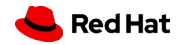

#### Manual sync process + large workload

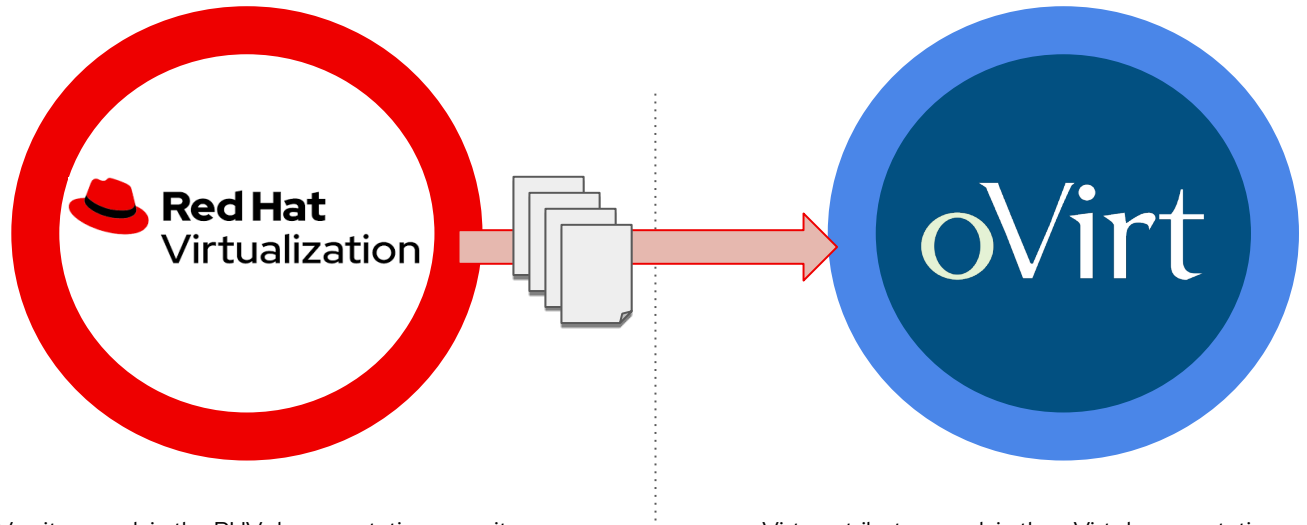

RHV writers work in the RHV documentation repository

oVirt contributors work in the oVirt documentation repository

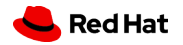

#### Manual sync process + large workload = oVirt does not get doc updates very frequently

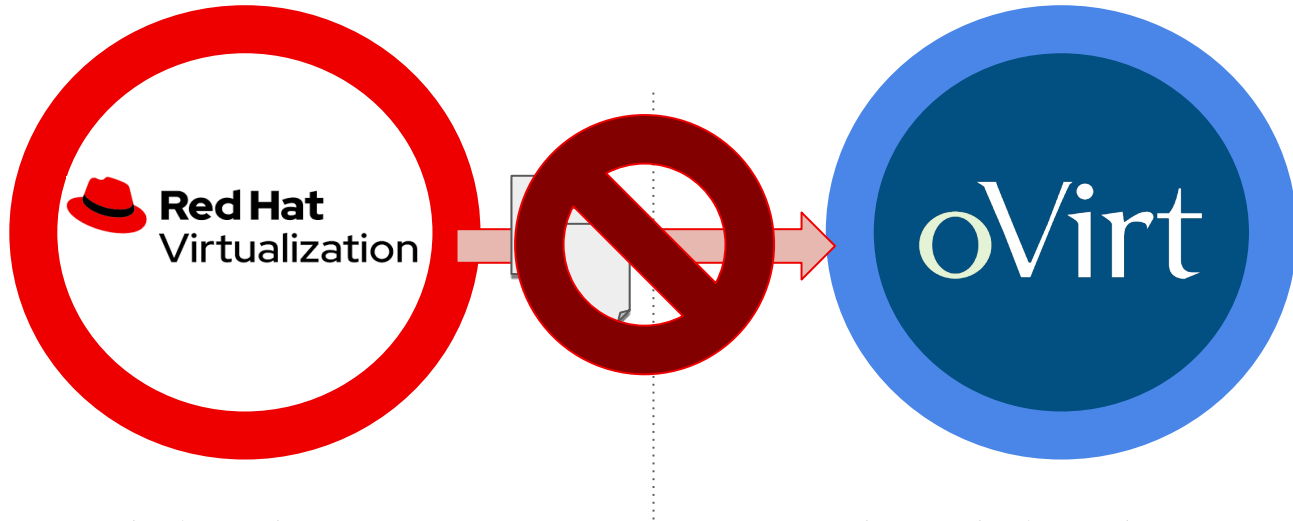

RHV writers work in the RHV documentation repository

oVirt contributors work in the oVirt documentation repository

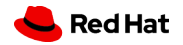

# How can we fix this?

### RHV writers will work in the oVirt doc repo

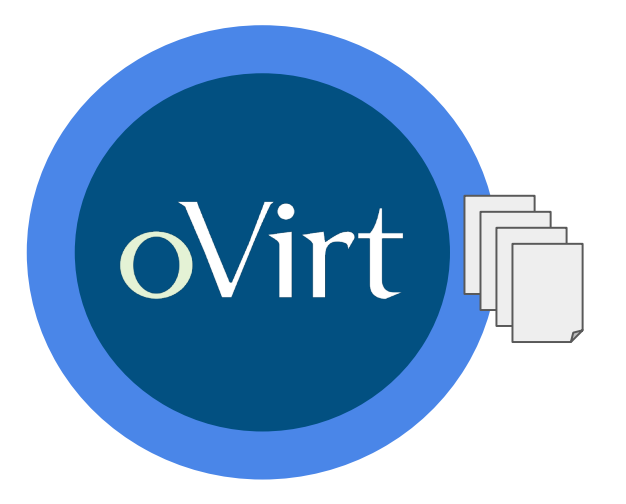

RHV writers and oVirt contributors work in the oVirt documentation repository

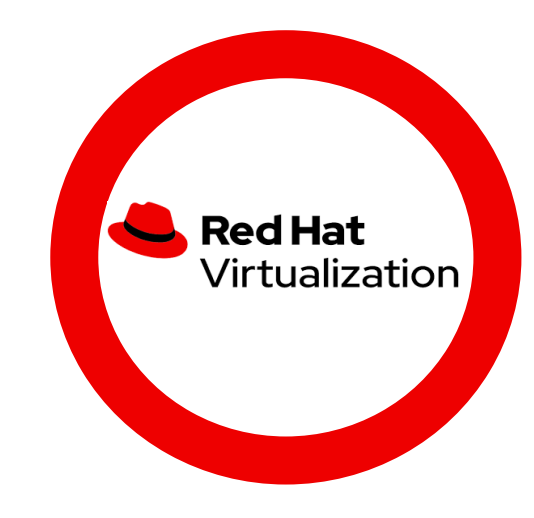

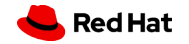

### RHV writers will work in the oVirt doc repo

Automated process = oVirt gets (most) doc updates at the same time as RHV

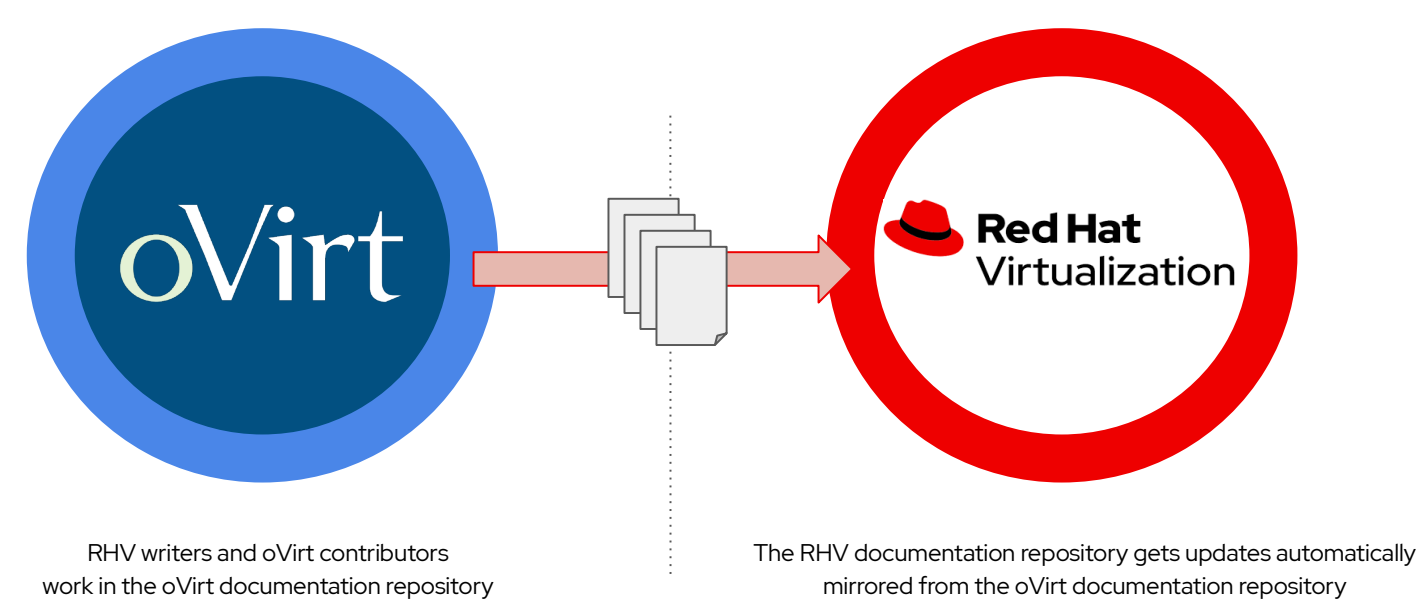

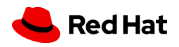

### **Benefits**

#### for oVirt and Red Hat Virtualization users

### oVirt community

- RHV improvements will be available to the oVirt community more often.
- RHV writers will be more active on the oVirt site, enabling more interaction with the community.

### RHV customers

• Changes implemented by the oVirt community will be available to downstream customers more often, without added effort.

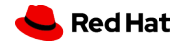

# Migrating to oVirt first

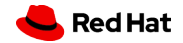

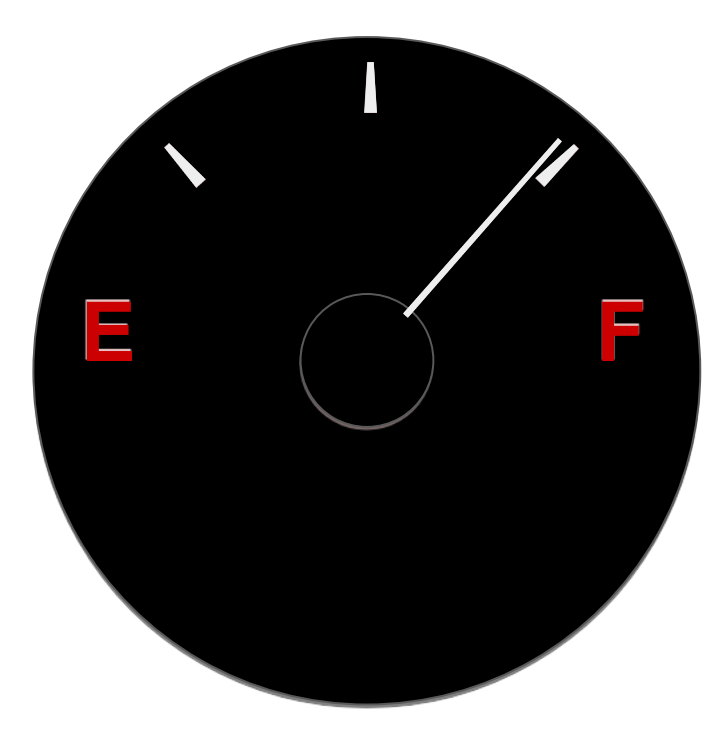

**Doc set is ready for sharing source**

Text variables for URLs and conventions.

**For example:** {engine-name} evaluates to **Engine** on oVirt and **Manager** on RHV in this sentence:

Install the  ${engine-name}$ .

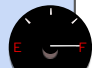

#### **Doc set is ready for sharing source**

Text variables for URLs and conventions.

**For example:** {engine-name} evaluates to **Engine** on oVirt and **Manager** on RHV in this sentence:

Install the  ${engine-name}$ .

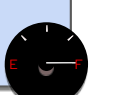

#### **Licensing requirements**

Add legal notice to RHV docs, update oVirt docs to Creative Commons  $4.0$  license

#### **Doc set is ready for sharing source**

Text variables for URLs and conventions.

**For example:** {engine-name} evaluates to **Engine** on oVirt and **Manager** on RHV in this sentence:

Install the  ${engine-name}$ .

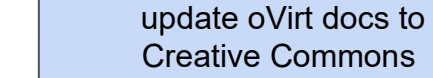

 $4.0$  license

**Licensing requirements** Add legal notice to RHV docs,

**Script to sync oVirt and RHV doc repos** Final testing after manual sync E F

#### **Doc set is ready for sharing source**

Text variables for URLs and conventions.

**For example:** {engine-name} evaluates to **Engine** on oVirt and **Manager** on RHV in this sentence:

Install the  ${enqine-name}$ .

#### **Licensing requirements** Add legal notice to RHV docs,

update oVirt docs to Creative Commons  $4.0$  license

**Script to sync oVirt and RHV doc repos** Final testing after manual sync E F **Automation to copy oVirt to RHV at regular interval** Red Hat DevOps setting up automation

#### **Doc set is ready for sharing source**

Text variables for URLs and conventions.

**For example:** {engine-name} evaluates to **Engine** on oVirt and **Manager** on RHV in this sentence:

Install the  ${enqine-name}$ .

#### **Licensing requirements**

Add legal notice to RHV docs, update oVirt docs to Creative Commons  $4.0$  license

**Sync the two doc repos** Synced recently, a few changes to copy over.

**Script to sync oVirt and RHV doc repos** Final testing after manual sync E F **Automation to copy oVirt to RHV at regular interval** Red Hat DevOps setting up automation E F

34

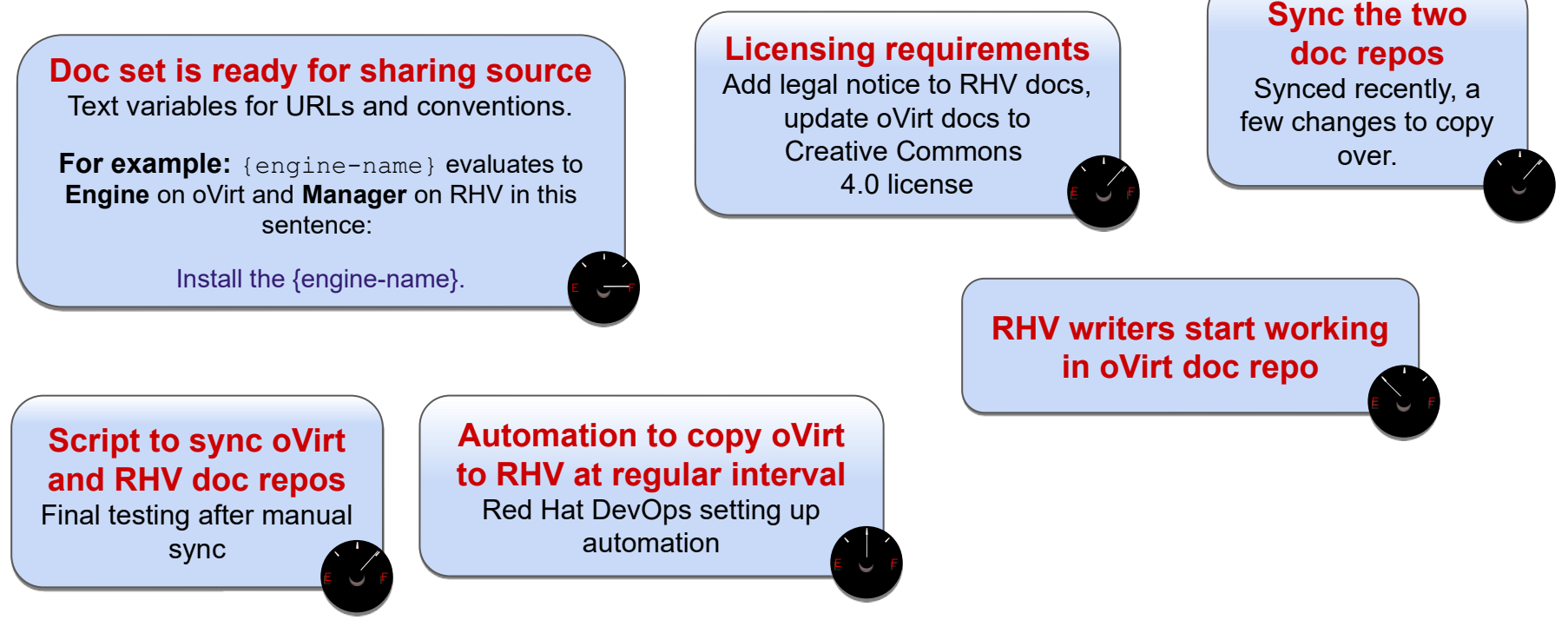

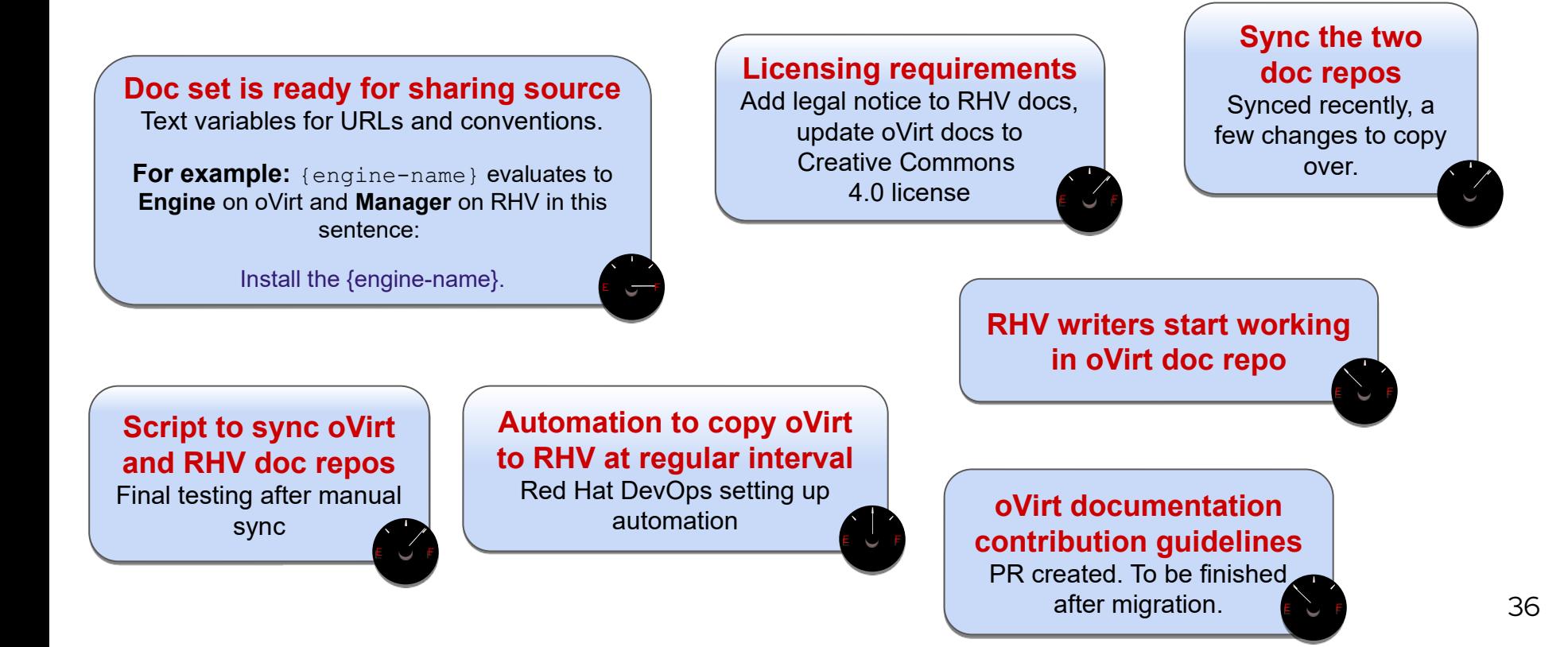

# Contributing to oVirt documentation

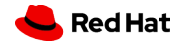

## Come join in the fun

If you can, if you want to, we want you to contribute

to oVirt documentation!

## Come join in the fun

If you can, if you want to, we want you to contribute

to oVirt documentation!

We want to make it easy for you, and to give you tools to get your PRs merged as quickly as possible. These next slides provide writing tips to give you a

head-start.

## Come join in the fun

If you can, if you want to, we want you to contribute

to oVirt documentation!

We want to make it easy for you, and to give you tools to get your PRs merged as quickly as possible.

These next slides provide writing tips to give you a

head-start.

If you don't follow these tips, it's OK!

Your contribution might take longer to

get merged, but it still will happen.

- ▸ Modular documentation
- ▶ Basic tech writing tips
- ▸ Asciidoctor basics and links to more info.
- ▸ Contribution criteria and guidelines

# Modular Documentation

## Structured information

Information usually fits into one of three categories:

- ▸ Concepts
- ▸ Procedures
- ▸ Reference

## How to cross the road (structured information)

**Concept modules:**

What are roads

What are crossings

**Procedure modules:**

How to put one foot in front of another

How to use pedestrian traffic lights

How to see if the road is clear for crossing

#### **Reference modules:**

Crossing signals

Common crosswalk pavement markings

Crossing laws by country

## What is modular documentation?

- ▶ Based on modules that can stand alone
- ▸ Assemble multiple modules to explain a user story (Crossing the road).
- ▶ An assembly can include other assemblies.

### Modules and assemblies

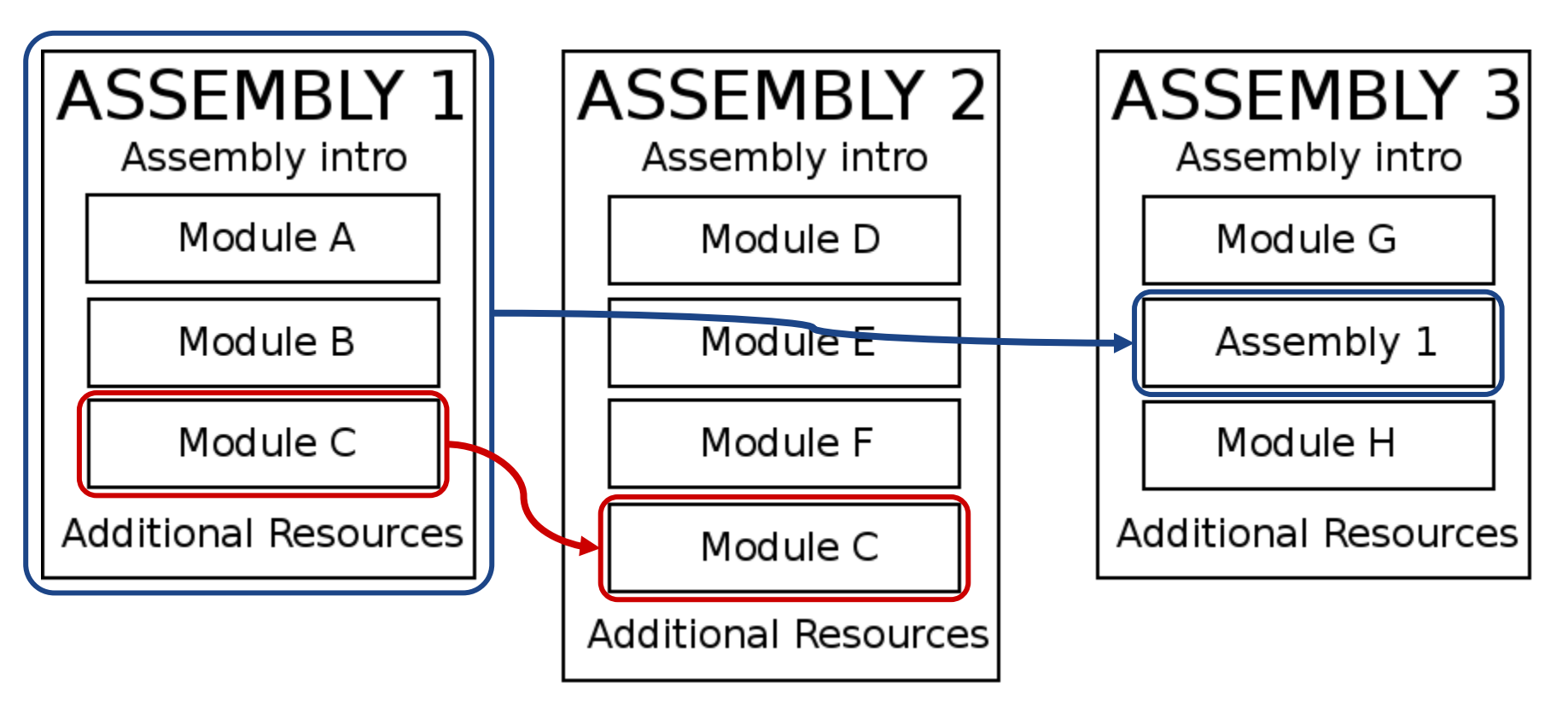

## Modular Documentation Reference Guide

<https://redhat-documentation.github.io/modular-docs/>

Source repo (Includes templates you can use):

<https://github.com/redhat-documentation/modular-docs#modular-documentation-template-files>

# A few technical writing guidelines

## Talk directly to your user

Use 2nd person: "You".

Do: You can download oVirt.

Don't: oVirt can be downloaded.

Tell the user what to do directly and succinctly:

Do: Open port 123.

Don't: Port 123 should be opened.

## Use lists to enable readability and scanning

#### Less clear:

*You can format text using bold, italics, underlining and strike-through.*

### More clear:

*You can use the following text formats:* 

- ▸ *Bold*
- ▸ *Italics*
- ▸ *Underlining*
- ▸ *strike-through*

Do not use big words where a little one will do

This sentence uses words.

vs.

This sentence utilizes words.

## Use one term to refer to one thing

The self-hosted engine uses a virtual machine to host the Engine. A self-hosted engine environment uses fewer baremetal machines.

vs.

The **self-hosted engine** uses a virtual machine to host the Engine. A hosted engine environment uses fewer bare-metal machines.

## Use tables to simplify parsing information

When the type of information suggests it, use a table. They are easier to scan than paragraphs.

- ▸ Label each column with a meaningful header.
- Avoid putting too much text into a table cell.
- ▸ Different columns can have different types of information, but each column should have the same type of information throughout. For example, avoid mixing return values and fruits in one column.

## Free online tech writing tutorials for engineers

- ▶ Google offers two very effective yet basic tutorials in technical writing.
- ▸ Each tutorial takes between 2 to 5 hours. Set aside one workday for these and you'll help get your documentation PRs merged more quickly.

#### [Overview of technical writing courses | Technical Writing](https://developers.google.com/tech-writing/overview)

[\(https://developers.google.com/tech-writing/overview\)](https://developers.google.com/tech-writing/overview)

## Asciidoc and Asciidoctor

## What is AsciiDoc?

- ▸ A text-based markup language: <*file\_name*>.adoc
- Similar to Markdown
- The markup language for oVirt and RHV documentation
- ▸ Some websites, like Github, render AsciiDoc files directly into HTML
- How to write with Asciidoc:

<https://asciidoctor.org/docs/#write-with-asciidoc>

« Use AsciiDoc for document markup. Really. It's actually readable by humans, easier to parse and way more flexible than XML.

— Linus Torvalds

## What is Asciidoctor?

It's like a compiler

- ▸ Includes language extensions to Asciidoc
- ▸ Generates output including HTML, PDF, EPUB, DocBook and man page
- <https://asciidoctor.org/>
- <https://github.com/asciidoctor/>

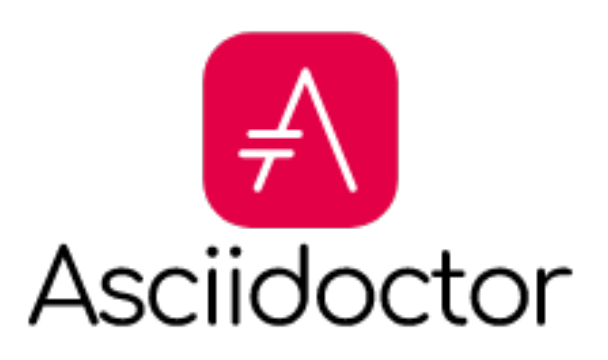

### A taste of Asciidoc

Asciidoc is powerful, but easy to get started.

For example...

### Simple Asciidoc file

#### $=$  This is a heading level 1

This is plain vanilla text, with no shenanigans.

Self-hosted engine installation is automated using Ansible. The installation script ('hosted-engine --deploy') runs on an initial deployment host, and the engine is installed and configured on a virtual machine that is created on the deployment host.

See the link:https://access.redhat.com/documentation/en-us/ red hat virtualization/4.4/html/planning and prerequisites guide/ [ Planning and Prerequisites Guide ] for information on environment options and recommended configuration.

[id='Install\_overview\_SHE\_cli\_deploy']  $=$  This is a heading level 2

Here's an unordered one-level list:

- \* Configuring the first self-hosted engine node
- $*$  Installing a virtual machine on that node

Here's a numbered list with nested unordered bullets:

. xref: Preparing Storage for RHV SHE cli deploy [Prepare storage to use for the self-hosted engine storage domain and for standard storage domains. 1

#### . xref: Installing the self-

hosted engine\_deployment\_host\_SHE\_cli\_deploy[Install a deployment host to run the installation on. ] This host will become the first self-hosted engine node. You can use either host type:

\* xref: Installing Red Hat Virtualization Hosts SHE deployment host[Red Hat Virtualization Host]

\* xref: Installing\_Red\_Hat\_Enterprise\_Linux\_Hosts\_SHE\_deployment\_host[Red Hat Enterprise Linuxl

### This is a heading level 1

This is plain vanilla text, with no shenanigans.

Self-hosted engine installation is automated using Ansible. The installation script (hosted-engine --deploy) runs on an initial deployment host, and the engine is installed and configured on a virtual machine that is created on the deployment host.

See the Planning and Prerequisites Guide for information on environment options and recommended configuration.

**Table of Contents** This is a heading level 2

### This is a heading level 2

- Configuring the first self-hosted engine node
- Installing a virtual machine on that node

### Heading levels

#### $=$  This is a heading level 1

This is plain vanilla text, with no shenanigans.

Self-hosted engine installation is automated using Ansible. The installation script ('hosted-engine --deploy') runs on an initial deployment host, and the engine is installed and configured on a virtual machine that is created on the deployment host.

See the link:https://access.redhat.com/documentation/en-us/ red hat virtualization/4.4/html/planning and prerequisites guide/ [ Planning and Prerequisites Guide ] for information on environment options and recommended configuration.

[id='Install\_overview\_SHE\_cli\_deploy']  $=$  This is a heading level 2

Here's an unordered one-level list:

- \* Configuring the first self-hosted engine node
- $*$  Installing a virtual machine on that node

Here's a numbered list with nested unordered bullets:

. xref: Preparing Storage for RHV SHE cli deploy [Prepare storage to use for the self-hosted engine storage domain and for standard storage domains. 1

#### . xref: Installing the self-

hosted engine\_deployment\_host\_SHE\_cli\_deploy[Install a deployment host to run the installation on. ] This host will become the first self-hosted engine node. You can use either host type:

\* xref: Installing Red Hat Virtualization Hosts SHE deployment host[Red Hat Virtualization Host]

\* xref: Installing\_Red\_Hat\_Enterprise\_Linux\_Hosts\_SHE\_deployment\_host[Red Hat Enterprise Linuxl

### This is a heading level 1

This is plain vanilla text, with no shenanigans.

Self-hosted engine installation is automated using Ansible. The installation script (hosted-engine --deploy) runs on an initial deployment host, and the engine is installed and configured on a virtual machine that is created on the deployment host.

See the Planning and Prerequisites Guide for information on environment options and recommended configuration.

**Table of Contents** This is a heading level 2

### This is a heading level 2

- Configuring the first self-hosted engine node
- Installing a virtual machine on that node

### Heading levels

#### $=$  This is a heading level 1

This is plain vanilla text, with no shenanigans.

Self-hosted engine installation is automated using Ansible. The installation script ('hosted-engine --deploy') runs on an initial deployment host, and the engine is installed and configured on a virtual machine that is created on the deployment host.

See the link:https://access.redhat.com/documentation/en-us/ red hat virtualization/4.4/html/planning and prerequisites guide/ [ Planning and Prerequisites Guide ] for information on environment options and recommended configuration.

#### [id='Install\_overview\_SHE\_cli\_deploy']  $==$  This is a heading level 2

Here's an unordered one-level list:

- \* Configuring the first self-hosted engine node
- $*$  Installing a virtual machine on that node

Here's a numbered list with nested unordered bullets:

. xref: Preparing Storage for RHV SHE cli deploy [Prepare storage to use for the self-hosted engine storage domain and for standard storage domains. 1

#### . xref: Installing\_the\_self-

hosted engine\_deployment\_host\_SHE\_cli\_deploy[Install a deployment host to run the installation on. ] This host will become the first self-hosted engine node. You can use either host type:

\* xref: Installing Red Hat Virtualization Hosts SHE deployment host[Red Hat Virtualization Host]

\* xref: Installing\_Red\_Hat\_Enterprise\_Linux\_Hosts\_SHE\_deployment\_host[Red Hat Enterprise Linuxl

### This is a heading level 1

This is plain vanilla text, with no shenanigans.

Self-hosted engine installation is automated using Ansible. The installation script (hosted-engine --deploy) runs on an initial deployment host, and the engine is installed and configured on a virtual machine that is created on the deployment host.

See the Planning and Prerequisites Guide for information on environment options and recommended configuration.

**Table of Contents** This is a heading level 2

### This is a heading level 2

- Configuring the first self-hosted engine node
- Installing a virtual machine on that node

### Links

#### $=$  This is a heading level 1

This is plain vanilla text, with no shenanigans.

Self-hosted engine installation is automated using Ansible. The installation script ('hosted-engine --deploy') runs on an initial deployment host, and the engine is installed and configured on a virtual machine that is created on the deployment host.

See the link:https://access.redhat.com/documentation/en-us/ red hat virtualization/4.4/html/planning and prerequisites guide/ [ Planning and Prerequisites Guide ] for information on environment options and recommended configuration.

[id='Install\_overview\_SHE\_cli\_deploy']  $=$  This is a heading level 2

Here's an unordered one-level list:

\* Configuring the first self-hosted engine node

 $*$  Installing a virtual machine on that node

Here's a numbered list with nested unordered bullets:

. xref: Preparing Storage for RHV SHE cli deploy [Prepare storage to use for the self-hosted engine storage domain and for standard storage domains. 1

#### . xref: Installing the self-

hosted engine\_deployment\_host\_SHE\_cli\_deploy[Install a deployment host to run the installation on. ] This host will become the first self-hosted engine node. You can use either host type:

\* xref: Installing Red Hat Virtualization Hosts SHE deployment host[Red Hat Virtualization Host]

\* xref: Installing\_Red\_Hat\_Enterprise\_Linux\_Hosts\_SHE\_deployment\_host[Red Hat Enterprise Linuxl

### This is a heading level 1

This is plain vanilla text, with no shenanigans.

Self-hosted engine installation is automated using Ansible. The installation script (hosted-engine --deploy) runs on an initial deployment host, and the engine is installed and configured on a virtual machine that is created on the deployment host.

See the Planning and Prerequisites Guide for information on environment options and recommended configuration.

**Table of Contents** This is a heading level 2

### This is a heading level 2

- Configuring the first self-hosted engine node
- Installing a virtual machine on that node

### Unordered lists

#### $=$  This is a heading level 1

This is plain vanilla text, with no shenanigans.

Self-hosted engine installation is automated using Ansible. The installation script ('hosted-engine --deploy') runs on an initial deployment host, and the engine is installed and configured on a virtual machine that is created on the deployment host.

See the link:https://access.redhat.com/documentation/en-us/ red hat virtualization/4.4/html/planning and prerequisites guide/ [ Planning and Prerequisites Guide ] for information on environment options and recommended configuration.

[id='Install\_overview\_SHE\_cli\_deploy']  $=$  This is a heading level 2

Here's an unordered one-level list:

\* Configuring the first self-hosted engine node

\* Installing a virtual machine on that node

Here's a numbered list with nested unordered bullets:

. xref: Preparing Storage for RHV SHE cli deploy [Prepare storage to use for the self-hosted engine storage domain and for standard storage domains. 1

#### . xref: Installing the self-

hosted\_engine\_deployment\_host\_SHE\_cli\_deploy[Install a deployment host to run the installation on. ] This host will become the first self-hosted engine node. You can use either host type:

\* xref: Installing Red Hat Virtualization Hosts SHE deployment host[Red Hat Virtualization Host]

\* xref: Installing\_Red\_Hat\_Enterprise\_Linux\_Hosts\_SHE\_deployment\_host[Red Hat Enterprise Linuxl

### This is a heading level 1

This is plain vanilla text, with no shenanigans.

Self-hosted engine installation is automated using Ansible. The installation script (hosted-engine --deploy) runs on an initial deployment host, and the engine is installed and configured on a virtual machine that is created on the deployment host.

See the Planning and Prerequisites Guide for information on environment options and recommended configuration.

**Table of Contents** This is a heading level 2

#### This is a heading level 2

- Configuring the first self-hosted engine node
- Installing a virtual machine on that node

## Numbered lists

#### .Procedure Prepare storage to use for the self-hosted engine storage domain and for standard storage domains. You can use one of the following storage types:  $*$  NFS  $*$  iSCSI \* Fibre Channel (FCP) Install a deployment host on which to run the installation. Install and configure the Manager. Install the self-hosted engine using the 'hosted-engine -deploy' command on the deployment host. .. Register the Manager with the Content Delivery Network and enable the Manager repositories. Add more storage domains to the Manager.

#### Procedure

1. Prepare storage to use for the self-hosted engine storage domain and for standard storage domains. You can use one of the following storage types:

o NFS

- $\circ$  iSCSI
- <sup>o</sup> Fibre Channel (FCP)
- 2. Install a deployment host on which to run the installation.
- 3. Install and configure the Manager.
	- a. Install the self-hosted engine using the hosted-engine --deploy command on the deployment host.
	- b. Register the Manager with the Content Delivery Network and enable the Manager repositories.
- 4. Add more storage domains to the Manager.

### Nested lists

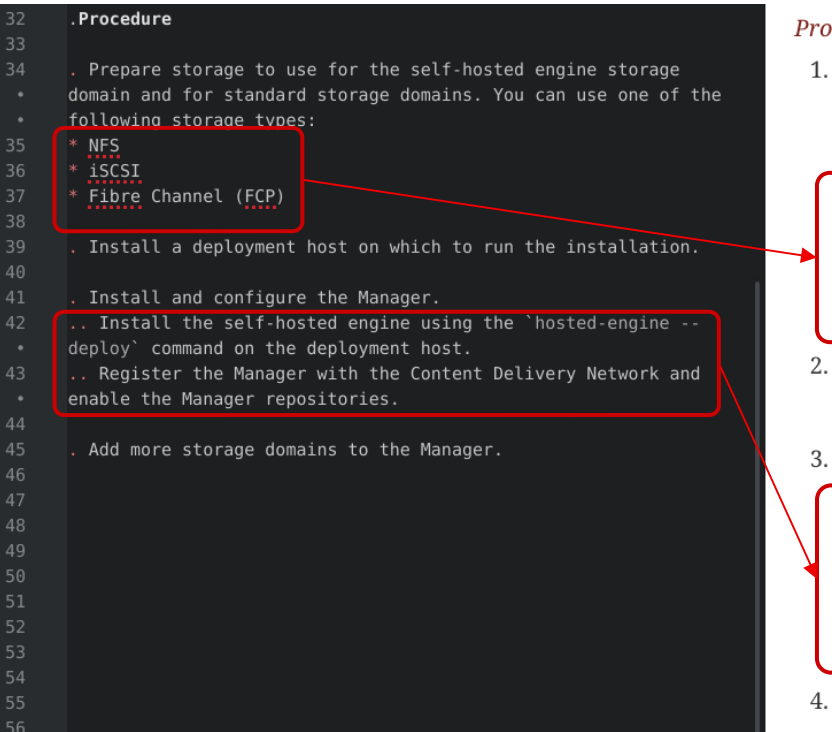

#### Procedure

1. Prepare storage to use for the self-hosted engine storage domain and for standard storage domains. You can use one of the following storage types:

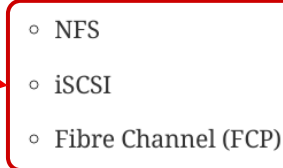

- 2. Install a deployment host on which to run the installation.
- 3. Install and configure the Manager.
	- a. Install the self-hosted engine using the hosted-engine --deploy command on the deployment host.
	- b. Register the Manager with the Content Delivery Network and enable the Manager repositories.
- 4. Add more storage domains to the Manager.

# Contribution Guidelines

## Criteria for accepting contributions

- ▶ Technically accurate
- ▶ Reviewed and/or edited by a RHV writer
- ▶ Conforms to IBM style quide and Red Hat style quide
- ▶ Conforms to Modular documentation quide
- ▶ Procedures are verified by QE

## Doc contribution flow

- 1. Submit a PR.
- 2. Request technical review.
- 3. Implement community review comments.
- 4. Request editorial review from the RHV doc team.
- 5. The RHV doc team reviews the PR and either sends comments or makes direct edits in the PR.
- 6. When it meets submission criteria, the RHV doc team merges the PR.

# Thank you!

Steve Goodman https://linkedin.com/in/stevenleegoodman sgoodman@redhat.com https://github.com/stoobie

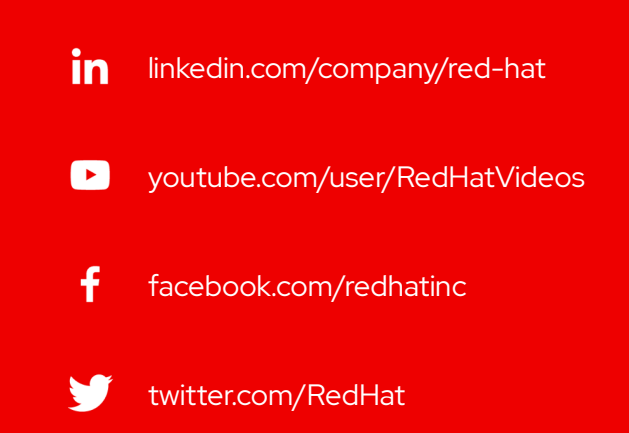

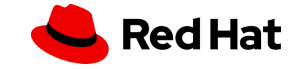